## **มาทําใหไฟลWord ของคุณเปน PDF กันดีกวา**

เห็นถามกันมาหลายครั้ง วันนี้ก็เลยอยากมาบอกวิธีทําซึ่งงายมาก ๆ ดวยโปรแกรม 602Pro PRINT PACK 2002 ดาวสโหลดโปรแกรมคลิกที่นี่

(http://www.freedownloadscenter.com/Business/Printer\_Tools/602Pro\_PRINT\_PACK\_Download.html) ซึ่งวิธีทํา มีดังตอไปนี้

1. หลังติดตั้งโปรแกรมเสร็จให้ Restart เครื่องใหม่ แล้วเปิดไฟล์ word ที่ต้องการแปลงขึ้นมา

2. แล้วคลิกที่เมนู แฟ้ม > พิมพ์ ที่ชื่อเครื่องพิมพ์ เลือกเป็น Prit2PDF 95/98/ME (XP ก็ใช้ได้นะครับ) แล้วคลิก ตกลง

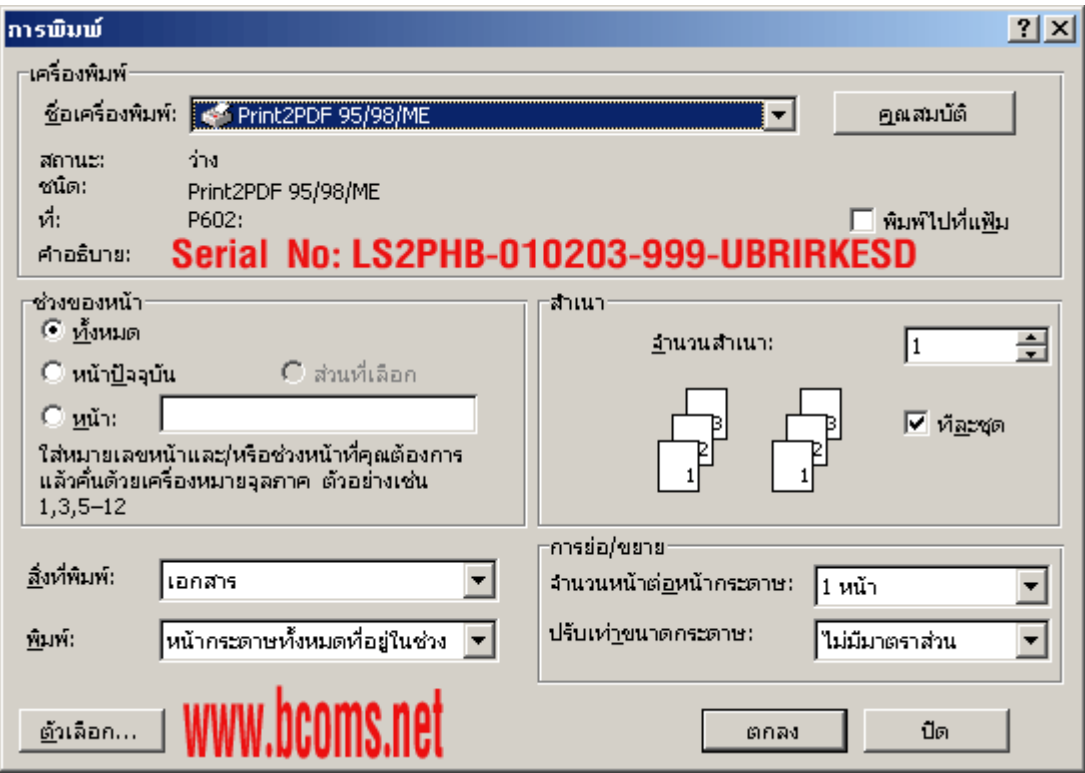

3. แล้วคลิก OK (ถ้าต้องการเปลี่ยนชื่อไฟล์ก็สามารถเปลี่ยนได้ตามชอบ ที่ File name) ไฟล์ PDF ที่ได้จะอยู่ที่ เดียวกับไฟลของ Word ครับ เพียงเทานี้ก็เสร็จแลวครับ แตอยาลืมทําตามรูปที่ 1 ตัวสีแดง ๆ นะครับ

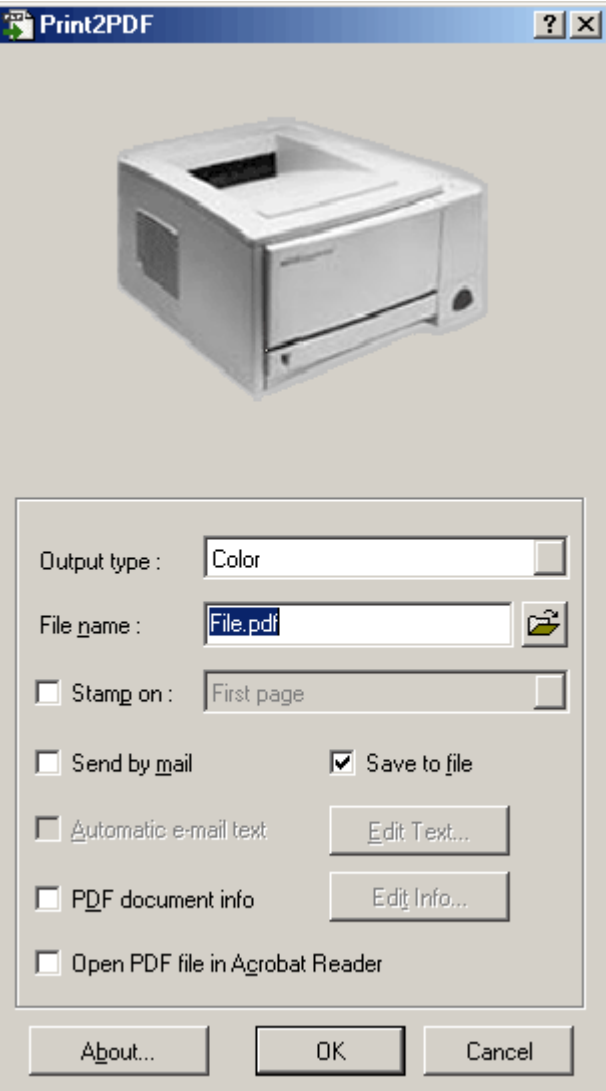